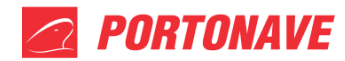

**Cadastro de Acesso para Transportador, Motorista e Veículo – REV.05**

# **1 - PORTAL DO CLIENTE**

Para fazer o cadastro de acesso, basta acessar o site da Portonave [www.portonave.com.br,](http://www.portonave.com.br/) e em seguida selecionar a opção Portal do Cliente (**Figura 01**).

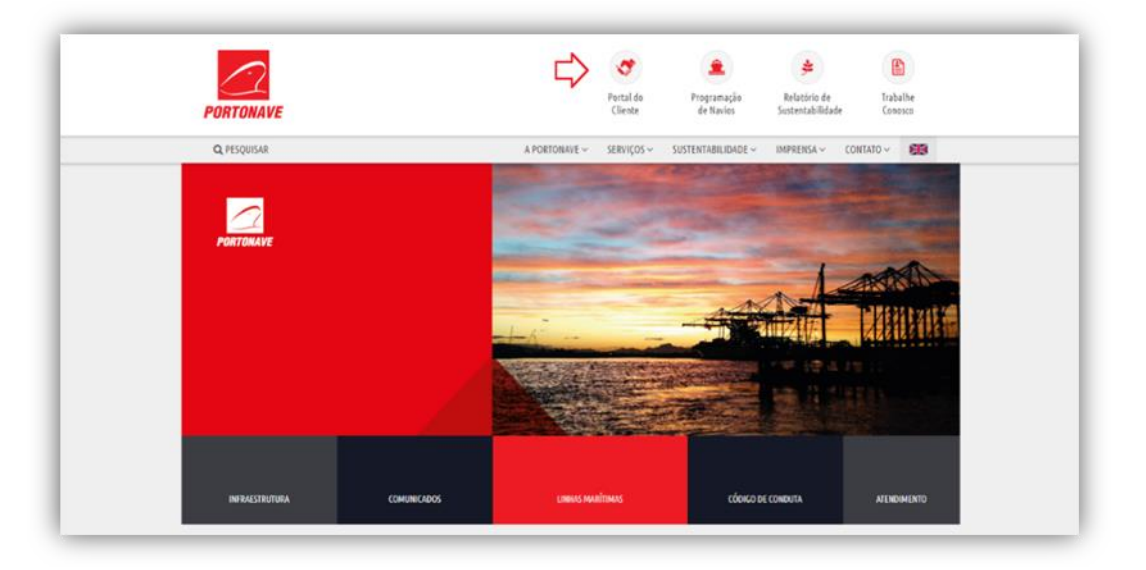

**Figura 01** – Tela do site Portonave.

Ao acessar, digite o *login* e senha. Se for o primeiro acesso, selecione a opção "**Inscrevase"** para iniciar o cadastro de pessoa física (**Figura 02**).

| Identificação | Inscreva-se         |
|---------------|---------------------|
| Login         |                     |
| Senha         |                     |
| Alterar senha | Esqueceu sua senha? |
| Connectar     |                     |
|               |                     |

**Figura 02** – Tela de *login* do Portal do Cliente.

Assim que o cadastro for finalizado, a senha de acesso será enviada para o e-mail informado no cadastro de pessoa física.

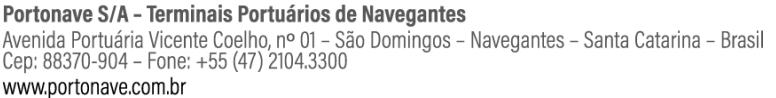

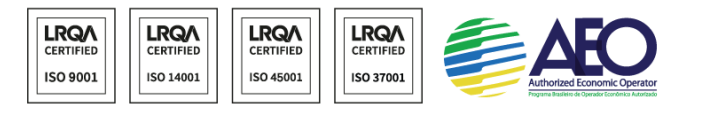

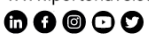

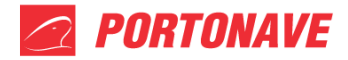

Para casos de resgate de senha na qual o usuário não possui mais acesso ao e-mail cadastrado, deverá solicitar a recuperação da conta para o e-mail [cadastrodeacesso@portonave.com.br](mailto:cadastrodeacesso@portonave.com.br) onde receberá as instruções. Esta atualização pode ser realizada presencialmente no atendimento da Portaria Principal. Para tal, deverá ser apresentado documento de identificação original.

## **2- CADASTRO DE TRANSPORTADORA**

No menu principal do Portal do Cliente, selecione a ferramenta "**Gestão/Acessos"**, em seguida "**Cadastrar Empresa"** (**Figura 03**).

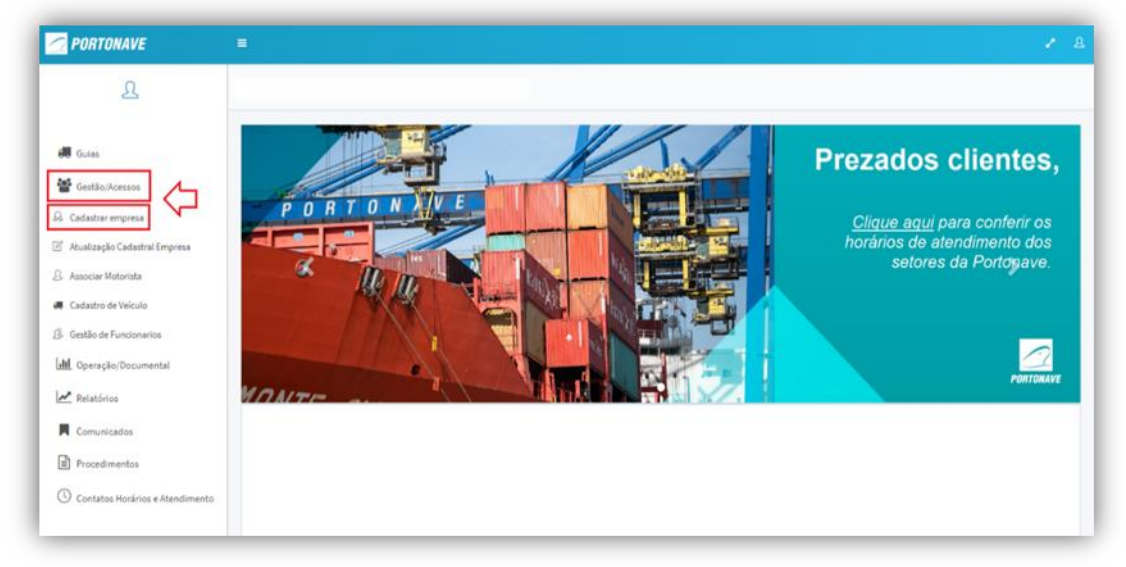

**Figura 03** – Tela inicial do Portal do Cliente.

Assim que o cadastro for concluído, deverá ser enviado para o e-mail [cadastrodeacesso@portonave.com.br](mailto:cadastrodeacesso@portonave.com.br) os documentos abaixo. A aprovação do cadastro será feita por e-mail.

- Cartão de CNPJ atualizado;
- Alvará de funcionamento;
- Contrato social.

Portonave S/A - Terminais Portuários de Navegantes Avenida Portuária Vicente Coelho, nº 01 - São Domingos - Navegantes - Santa Catarina - Brasil Cep: 88370-904 - Fone: +55 (47) 2104.3300 www.portonave.com.br

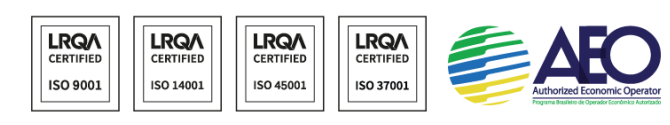

◎◎◎◎◎

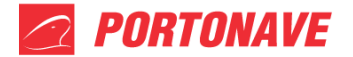

## **3 - CADASTRO DE MOTORISTA**

Acesse o site da Portonave [www.portonave.com.br](http://www.portonave.com.br/) e proceda conforme instruções do item **"1- PORTAL DO CLIENTE"**.

Assim que o cadastro for concluído, deverá ser enviado e-mail para [aprovacaocadastro@portonave.com.br](mailto:aprovacaocadastro@portonave.com.br) contendo a cópia atualizada (colorida e legível) da CNH do motorista. A liberação será confirmada por e-mail.

## **4 - ASSOCIAR MOTORISTA**

Para associar o motorista, a transportadora deverá acessar o Portal do Cliente**,** selecionar a ferramenta **"Gestão/Acessos"** e clicar em **"Associar Motorista"** (**Figura 04**).

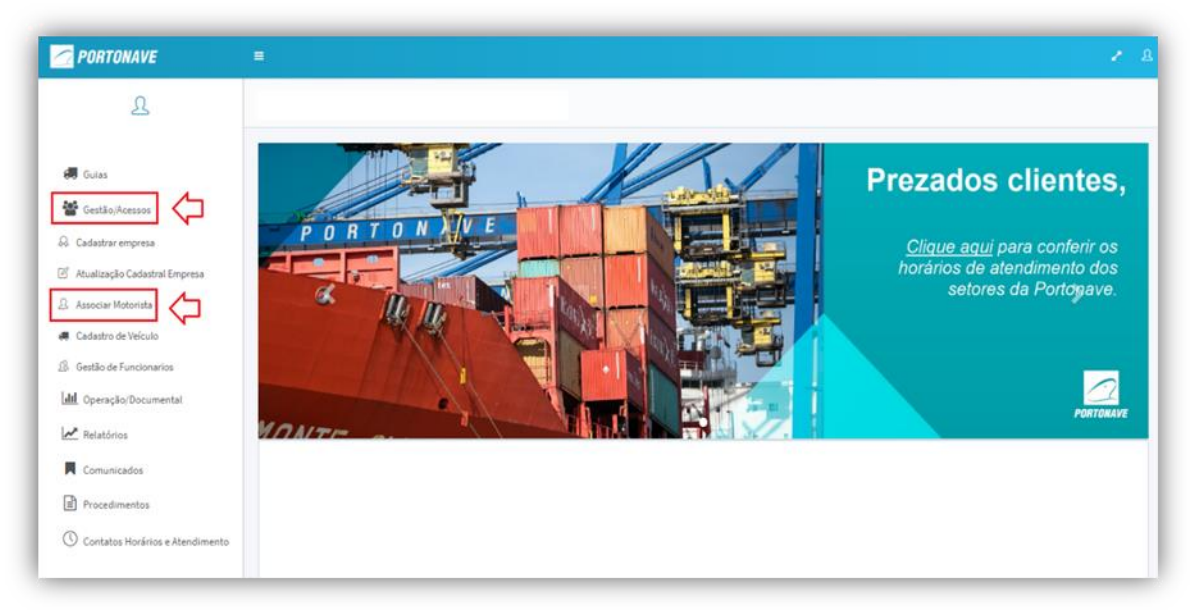

**Figura 04** – Tela inicial do Portal do Cliente.

No campo indicado, informe o CPF do motorista, e em seguida selecione o botão **"Associar"** (**Figura 05**).

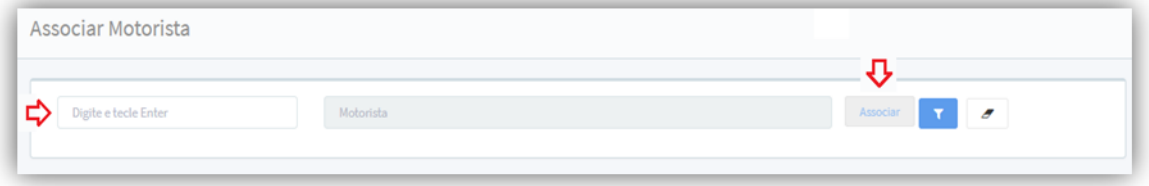

**Figura 05** – Tela para associar motorista.

#### Portonave S/A - Terminais Portuários de Navegantes

Avenida Portuária Vicente Coelho, nº 01 - São Domingos - Navegantes - Santa Catarina - Brasil Cep: 88370-904 - Fone: +55 (47) 2104.3300 www.portonave.com.br

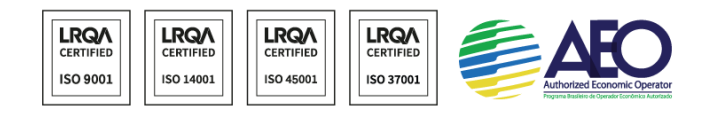

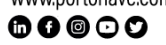

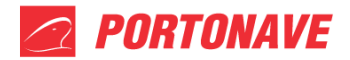

## **5 - CADASTRO DE VEÍCULO**

Para cadastrar o veículo, a transportadora deverá acessar o Portal do Cliente**,** selecionar a ferramenta **"Gestão/Acessos"** e clicar em **"Cadastro de Veículo"** (**Figura 06**).

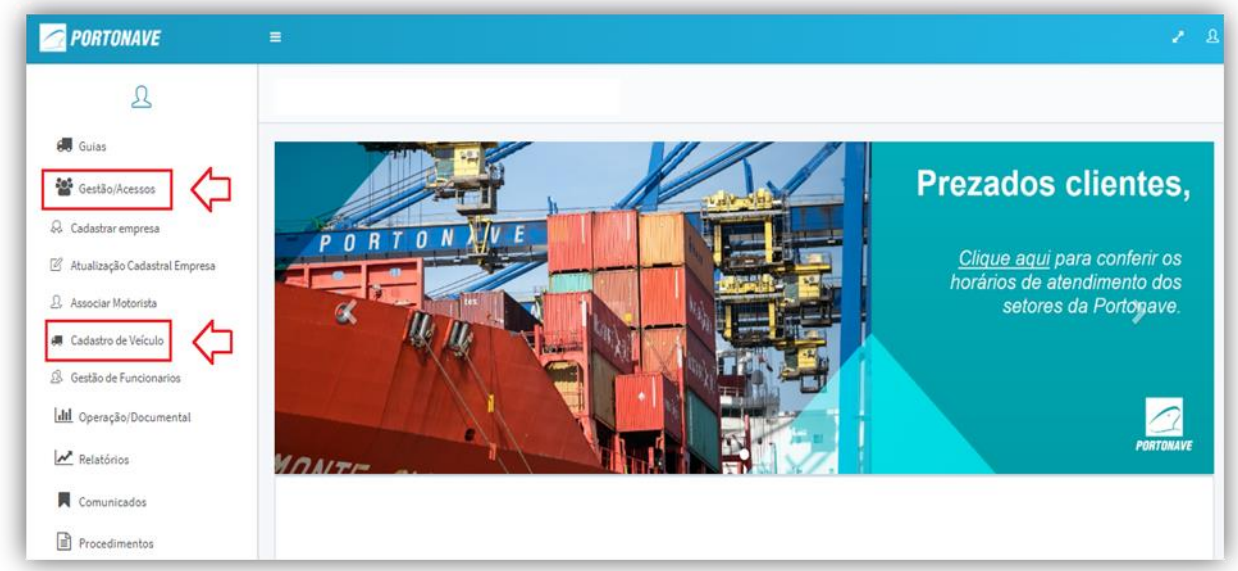

**Figura 06** – Tela inicial do Portal do Cliente.

No campo indicado, informe somente o número do **CAVALO MECÂNICO**, em seguida selecione o botão **"Associar"** (**Figura 07**).

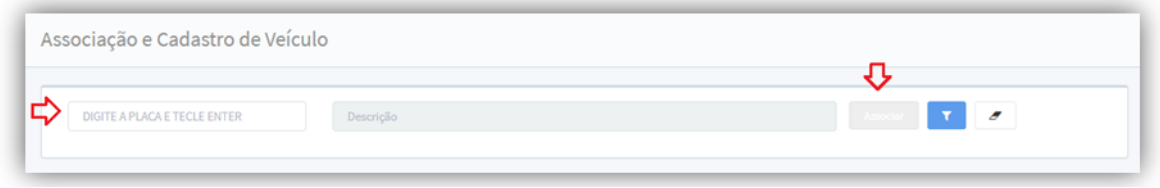

**Figura 07** – Tela para cadastrar veículo.

## **6 – SEGUNDA VIA DE CRACHÁS**

A primeira via do crachá de acesso é feita sem custo para o motorista, sendo que para emissão de segunda via é necessário realizar os seguintes passos:

Presencialmente:

1. O motorista/prestador de serviço é informado da necessidade de pagamento da segunda via do cartão.

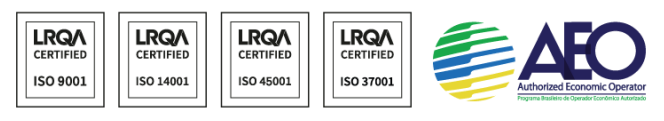

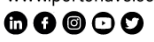

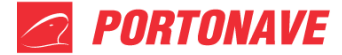

- 2. Motorista / prestador de serviço se apresenta na Portaria com boletim de ocorrência e recebe um cartão de visitante acesso "C". Portaria libera o acesso somente em horário comercial para evitar que o motorista fique sem atendimento.
- 3. O motorista dirige-se ao faturamento e paga sua nota fiscal, após o pagamento o motorista é orientado a aguardar na portaria principal.
- 4. Setor cadastro recebe informações do pagamento e em seguida procede com a impressão do cartão de acesso.
- 5. Setor responsável leva o cartão para a portaria principal para cadastro de biometria e permissões de acesso.

## **7 – PAGAMENTO VIA DEPÓSITO/PIX/BOLETO**

- 1. O motorista/prestador de serviço é informado da necessidade de pagamento da segunda via do cartão.
- 2. O motorista/prestador de serviço realiza boletim de ocorrência *online* (Perda de documentos e/ou objetos). Enviar para cadastrodeacesso@portonave.com.br.
- 3. Solicitar ao Faturamento via e-mail dados bancários para pagamento (faturamento@portonave.com.br).
- 4. Setor cadastro recebe informações do pagamento e em seguida procede com a impressão do cartão de acesso.
- 5. Aguardar retorno via e-mail do setor de cadastro, com informações da data e local de entrega do cartão.

## **Horário de Atendimento:**

#### **Cadastro de Acesso:**

Telefone: (47) 2104-3346 E-mail: [cadastrodeacesso@portonave.com.br](mailto:cadastrodeacesso@portonave.com.br)

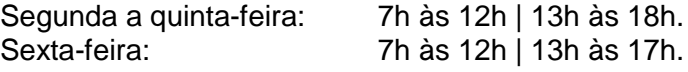

## **Avaliação e Aprovação de Cadastro (via e-mail):**

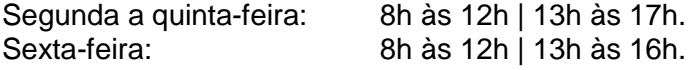

Avenida Portuária Vicente Coelho, nº 01 - São Domingos - Navegantes - Santa Catarina - Brasil<br>Cep: 88370-904 - Fone: +55 (47) 2104.3300 www.portonave.com.br

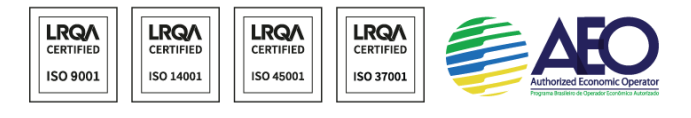

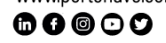

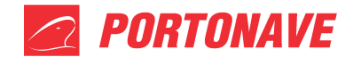

## **Liberação de Condição de Acesso (Presencial Portaria Principal):**

Dias úteis: 13h às 14h.

Por questões de segurança não informamos por e-mail ou telefone o motivo da condição de acesso, sendo necessário a presença no horário indicado para receber as orientações e o prazo para liberação no sistema.

## **Atualização de Cadastros de Motorista, CNH e Documento de Veículo:**

Telefone: (47) 2104-3464. E-mail: [aprovacaocadastro@portonave.com.br](mailto:aprovacaocadastro@portonave.com.br.). Horário de atendimento contínuo, de segunda-feira às 7h, até sábado às 19h.

Portonave S/A - Terminais Portuários de Navegantes Avenida Portuária Vicente Coelho, nº 01 - São Domingos - Navegantes - Santa Catarina - Brasil<br>Cep: 88370-904 - Fone: +55 (47) 2104.3300 www.portonave.com.br

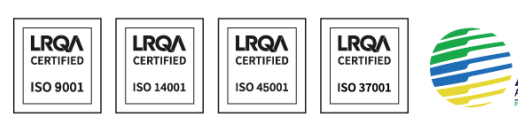

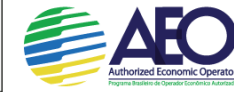

 $\textcolor{red}{\bullet}\textcolor{red}{\bullet}\textcolor{red}{\bullet}\textcolor{red}{\circ}\textcolor{red}{\circ}$